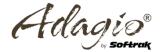

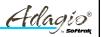

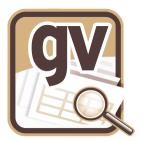

# Adagio GridView Academy

Session #5 Advanced Topics

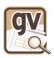

## **Data Dictionary Exporter**

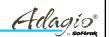

- $\bullet \quad ... \backslash Softrak \backslash System \backslash Data Dictionary Exporter. exe$
- Generate a field list for each table in an Excel workbook
- Include the /h parameter on a shortcut to show hidden information

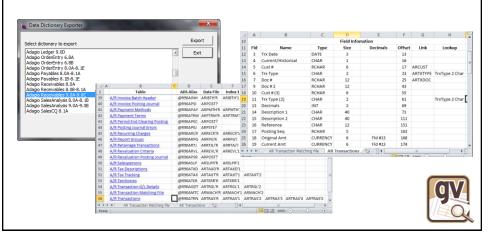

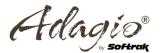

### Hyperlinking

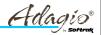

- Enable the Make Hyperlink property on the selected column
- Email addresses and Website URLs have automatic links
- For links to files, the information to display and a path to the file must be built into a calculated column:
  - FULLFILENAME("Display value", "<File path>")
  - FULLFILENAME ("Agreement", "<X:\Documents\Agreement.DOC>")
- The formula may incorporate a data field for the display or file:
  - FULLFILENAME({Item #} ,"<X:\Data\" ,"IC",TRIM({Item #})
     ,".JPG>")
  - FULLFILENAME({Inv #},
     "<X:\Data\SOFTPDF\",{Cust #}," OE ",{Order Key},".PDF>")
- Determine if the file exists; note the use of forward slashes /
  - FILEEXISTS(FULLFILENAME("X:/Data/SOFTPDF/", {Cust #},"\_OE\_",{Order Key},".PDF"))

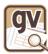

### IC PriceListWithPics.gv

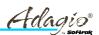

- Calculated Columns
  - [Picture]
- Filters
  - None

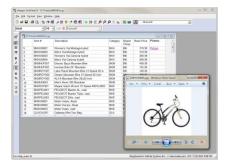

- Links
  - Uses a formula to build the name of the JPG file containing the item's image and then provides a Hyperlink to the file

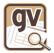

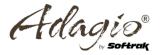

### AR InvoicePDF.gv

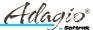

- Calculated Columns
  - [Lookup1]
  - [Lookup2]
  - [Lookup]
  - [Invoice]

### Filters

- [Current Tx Only]
- [Invoices Only]

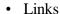

 Uses a formulas to build the two invariant parts of the file name that contains the PDF Invoices generated with OrderEntry or Invoices when ePrint is present. A hyperlink displays the PDF if it is available.

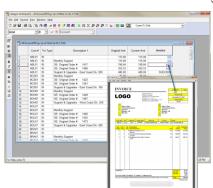

# gv.

### Named Items

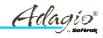

- Assign a value based on a respective data field value
  - SP = AVB or DeptList = 100,200 or ABL01 = 5.5
- Save a single file for all lookups, or a separate file for each view
  - Lookups.GVNames or CustCommissions.GVNames
- GetNamedItem("Value") function reads the named item value
  - Automatically filter data based on the user (load GVNames with view):
    - Limit OE sales order inquiry to that person's order list: GETNAMEDITEM("SP") = TRIM({Salesperson})
    - Limit GL transaction inquiry to specific departments: FIND(TRIM({Dept}),GETNAMEDITEM("DeptList"),1)>0
  - Store translated or special values outside the data for display or calculation:
    - Set customer commission rates outside Receivables: GETNAMEDITEM({Cust #}) \* {MTD Invoices}
    - Lookup functionality superseded by using Excel as a database

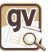

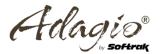

## StaffWorkspace.gvs

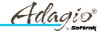

- Views
  - CustListForStaff.gv
  - OE OrderSummary.gv
  - OE OrderList.gv

### - OE OrderDetails.gv Notes

- Allows staff to see outstanding orders
- A Named Item file controls the Staff ID and can be specified on the shortcut
- Double click on Cust # to see outstanding orders. Double click on Order Key to see lines in the order.
- If no Named Item file is loaded, then all customers are shown.

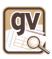

## CustListForStaff.gv

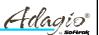

- Calculated Columns
  - [Order Count]
  - [Order Value]

### **Filters**

- [Customer List]

- Order Count and Order Value are retrieved from OE OrderSummary.gv.
- Cust # Links to OE OrderList.gv
- Named Item Entry "Staff" stores Salesperson to display
- Load Salesperson. GVNames to select salesperson

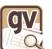

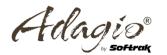

## OE OrderSummary.gv

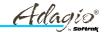

- Calculated Columns
  - [Count]
- **Filters** 
  - [Order Summary]
  - [Order Outstanding]
- Notes
  - Summary Filter used to count and sum outstanding orders by customer code

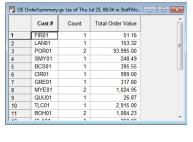

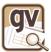

## OE OrderList.gv

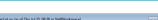

- Calculated Columns
  - None
- **Filters** 
  - [Order Outstanding]
- Notes
  - Order Key links to OE OrderDetails.gv.

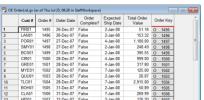

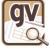

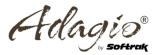

## OE Orderdetails.gv

Adagio 8

- Calculated Columns
  - None
- Filters
  - None
- Notes
  - Lists the lines on orders

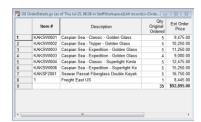

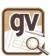

## AP CashRequirements.gvs

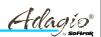

- Views
  - AP Profile.gv
  - AP AgedTx.gv
  - AP AgedTxDetails.gv

- Lists upcoming AP cash requirements
- Similar to AP Cash Requirements report
- Prompts for "As at" date and number of days for each bucket
- Summarizes current transactions by due date
- Double clicking on bucket name displays Vendor Invoices in that period.
- Trick: Use a Company Profile to ask a question once and make the result available to all the Views in the Workspace.

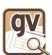

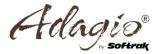

## AP Profile.gv

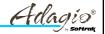

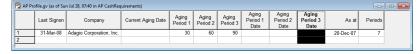

- Calculated Columns
  - [As at]
  - [Periods]
- Filters
  - None
- Notes
  - Other fields are displayed just to demonstrate that AP does include vendor aging information. These fields could have been used instead of the two Calculated columns.
  - Aging is by Due Date. No consideration is given to discount amounts or Vendors/Invoices on hold

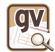

## AP AgedTx.gv

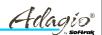

- Calculated Columns
  - [Link]
  - [Summary]
  - [Period Text]
  - [Overdue], [Current], [Bucket 1], [Bucket 2],
     [Bucket3]
- Filters
  - [Current Tx]
- Notes
  - [Link] Provides link back to AP Profile
  - [Summary] is used to have transactions sort in correct sequence
  - [Period text] is used to allocate each transaction to the correct
     Bucket, and then to provide a text string to link to the Tx making up the bucket total.

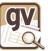

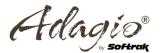

## AP AgedTxDetails.gv

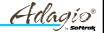

- Calculated Columns
  - Same as AP AgedTx.gv
  - Most hidden for this View

### Filters

- [Current Tx]

### Notes

- Same View as AP AgedTx, but sorted and displayed in a different sequence. Calculated columns are hidden. Transaction Description column is set to Auto Hide so disappears if it's blank in all displayed transactions.
- Total of this View ties back to Bucket total in the aging.

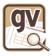

### StaffDeptWageAllocation.gvs

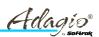

### Views

- GL StaffNames.gv
- GL DeptTotals.gv
- GL StaffDeptTotals.gv
- GL StaffDeptAllocation.gv

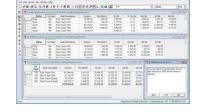

- GL StaffNames included to show list of names and View Note.
- Workspace Recalc Order is used to make sure totals are calculated before other Views which need their results
- When you need totals and subtotals, create them from the detail View that requires them. The three Views were all generated from the basic View into GLPST that was summarized in two different ways (by department and by department/staff member)

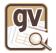

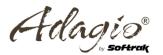

## GL StaffNames.gv

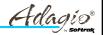

574

574

574

574

29

38

576

574

26

🖫 GL StaffNames.gv (as of Su... 👝 🔳 💌

Name

Aaron Brian

Carl

Carol

Dale

Dillon

Greg

Karen

Rachel

Ronald

- Calculated Columns
  - [Name]
  - [Count]
- Filters
  - [Staff]
- Notes
  - [Staff] Filter selects all posted transactions that contain the name in the View (which includes the transaction description).
  - [Name] calculated column removes first word from description
    which is the staff name. (Ledger transactions like this are usually
    generated by Payroll, and so the descriptions will all be identically
    formatted. Staff names can usually be isolated with string
    functions.)
  - [Count] counts the number of transactions for each Staff

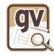

### GL StaffDeptAllocation.gv

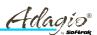

- · Calculated Columns
  - [Name]
  - [Dept Description]
  - [DeptStaff Summary]
  - [This Month], [1st Qtr]
    [2nd Qtr], [3rd Qtr],
    [4th Qtr]
  - [% 1st Qtr]

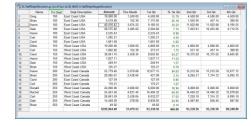

- Filters
  - [Staff Tx], [Dept Tx], [StaffDept Tx]
  - [Staff Summary] (Summary)
- Notes
  - [DeptStaff Summary] column is used to summarize transactions to level required.
  - Amounts and percentages are derived from totals in other Views in the Workspace.

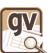

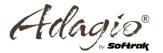

## GL StaffDeptTotals.gv

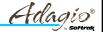

- · Calculated Columns
  - [Name]
  - [Dept Description]
  - [DeptStaff Summary]
  - [This Month], [1st Qtr]
     [2nd Qtr], [3rd Qtr],
     [4th Qtr]

|    | Name   | Tite Dept | Dept Description  | Amount       | This Month | 1st Qtr   | 2nd Qtr   | 3rd Qtr   | 4th Qtr   |
|----|--------|-----------|-------------------|--------------|------------|-----------|-----------|-----------|-----------|
| 1  | Greg   | 100       | East Coset USA    | 18,000.00    | 1,500.00   | 4,500.00  | 4,500.00  | 4,500.00  | 4,500.00  |
| 2  | Drian  | 100       | East Coast USA    | 9,519.99     | 152.38     | 7,175.95  | 1,505.95  | 457.14    | 300.91    |
| 3  | Aaron  | 100       | East Coast USA    | 40,416.42    | 3.674.22   | 9,185.55  | 11.022.66 | 11.022.66 | 9,185.55  |
| 4  | Dale   | 100       | East Coast USA    | 28,575.82    | 3,485.02   | 2,204.60  | 7,203.61  | 10,455.06 | 8,712.55  |
| 6  | Karen  | 100       | East Coast USA    | 2,535.43     |            | 2,535.43  |           |           |           |
| 6  | Carl   | 100       | East Coast USA    | 1,295.21     |            | 1,295.21  |           |           |           |
| 7  | Carol  | 100       | East Coast USA    | 1,601.58     |            | 1,601.58  |           |           |           |
| 8  | Dillon | 150       | West Coast USA    | 19,200.00    | 1,600.00   | 4,900.00  | 4,900.00  | 4,800.00  | 4,900.00  |
| ,  | Carl   | 150       | West Coast USA    | 1,662.82     | 162.38     | 273.57    | 551.16    | 457.14    | 393.91    |
| 10 | Carol  | 150       | West Coast USA    | 38,041.74    | 3,458.34   | 8,645.85  | 10,375.02 | 10,375.02 | 8,645.85  |
| 11 | Aaron  | 150       | West Coast USA    | 1,837,11     |            | 1,837,11  |           |           |           |
| 12 | Dale   | 150       | West Coset USA    | 249.91       |            | 249.91    |           |           |           |
| 13 | Brian  | 150       | West Coast USA    | 125.21       |            | 125.21    |           |           |           |
| 14 | Karen  | 200       | East Coast Canada | 55,779.46    | 5,070.86   | 12,677,15 | 15.212.58 | 15.212.58 | 12,677.19 |
| 15 | Brian  | 200       | East Coast Canada | 20.095.61    | 2.438.04   | 421.08    | 6.265.31  | 7.314.12  | 6.095.10  |
| 16 | Carol  | 200       | East Coast Canada | 127.59       |            | 127.59    |           |           |           |
| 17 | Carl   | 200       | East Coast Canada | 170.21       |            | 170.21    |           |           |           |
| 18 | Ronald | 250       | West Coast Canada | 24,000.00    | 2,000.00   | 6,000.00  | 6,000.00  | 6,000.00  | 6,000.00  |
| 19 | Rachel | 250       | West Coast Canada | 99,991.96    | 4,831,44   | 14,494.32 | 14,494.32 | 14.494.32 | 12,078,60 |
| 20 | Carl   | 250       | West Coast Canada | 26,661.59    | 2,438.04   | 6.032.27  | 7,220.10  | 7,314.12  | 6.095.10  |
| 21 | Dale   | 250       | West Coast Canada | 14,458.20    | 278.80     | 8,836.95  | 4,087.85  | 836.40    | 697.00    |
| 22 | Brian  | 250       | West Coast Canada | 49.02        |            | 49.92     |           |           |           |
| 23 |        |           |                   | \$359,944.48 | 31.079.52  | 93,238,56 | 93.238.56 | 93.238.56 | 80.243.80 |

### Filters

- [Staff Tx], [Dept Tx], [StaffDept Tx]
- [Staff Summary] (Summary)

### Notes

 Same View as StaffDeptAllocation, but summarized by Staff and Department without trying to calculate percentages.

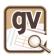

## GL DeptTotals.gv

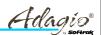

- Calculated Columns
  - Same as GL StaffDeptTotals

|   | Trx<br>Dept | Dept Description  | Amount       | This Month | 1st Qtr   | 2nd Qtr   | 3rd Qtr   | 4th Qtr   |
|---|-------------|-------------------|--------------|------------|-----------|-----------|-----------|-----------|
| 1 | 100         | East Coast USA    | 101,944.45   | 8,811.62   | 28,498.32 | 24,232.22 | 26,434.86 | 22,779.05 |
| 2 | 150         | West Coast USA    | 61,116.79    | 5,210.72   | 15,931.65 | 15,726.18 | 15,632.16 | 13,826.80 |
| 3 | 200         | East Coast Canada | 76,172.87    | 7,508.90   | 13,396.03 | 21,477.89 | 22,526.70 | 18,772.25 |
| 4 | 250         | West Coast Canada | 120,730.37   | 9,548.28   | 35,412.56 | 31,802.27 | 28,644.84 | 24,870.70 |
| 5 |             |                   | \$359,964.48 | 31,079.52  | 93,238.56 | 93,238.56 | 93,238.56 | 80,248.80 |

### Filters

- Same as
  GL StaffDeptTotals
- [Dept Summary] (Summary)

- Summary View DeptSummary provides Totals for each department to be used in % calculations in the Wage allocation.
- Otherwise this View is identical to the other two Views in the Workspace.
- Trick: When trying to do % of total calculations, create the base
   View then just add a different Summary for the totals and save it as a new View. Use GETLINKEDVALUE() to retrieve the totals.

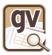

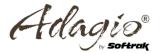

### UnitConversion.gvs

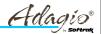

- Views
  - Factor.gv
  - OE ListUnits.gv
  - XL FactorTable.gv

### Notes

 Demonstrates two different ways of looking up a value rather than using a complex nested IF() formula

81 tous Fac U.3 touse. 11 to 200.3 L. 200 N.3 Section. 23 To U.3 House. 8

- Factor.GVNames is associated with Factor.gv
- OE ListUnits just lists all the Units items were sold with.
- XL FactorTable provides a View of an Excel spreadsheet that saves the conversion factors. Excel Views are slow to open since Excel itself must be loaded first to access the View.

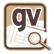

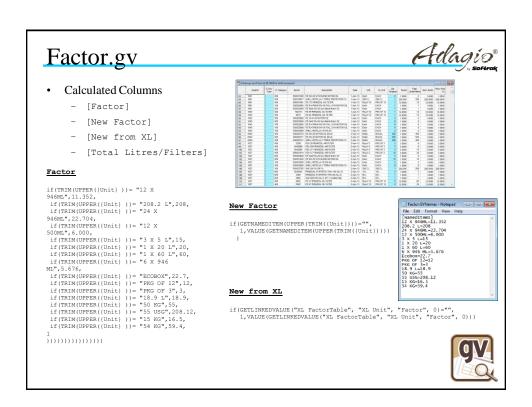

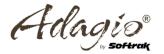

### **Application Permissions**

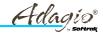

- Set by the SYS user only
- For each Adagio user, choose the allowed programs to allow data access, if limitations are desired
- External Excel/ODBC files are included

 These users will only see the allowed dictionaries when creating new views, and opening views based on disallowed programs will show a blank grid.

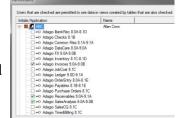

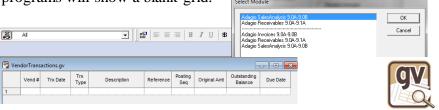

## Open / Tie / Lock Database

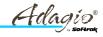

- Redirect the inquiry to a different company:
  - File / Open Dataset
- Tie a view to a specific company dataset to allow a workspace to contain views based on separate companies
  - This feature uses an additional Lanpak when in use
  - This cannot be changed when the open and tied datasets are different
- Lock the view so that the grid contents cannot be refreshed
  - Freeze a snapshot of the company data contents
  - Different than the Disable Refresh toolbar button
  - Often used for views Tied to another dataset

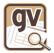